## **Nulls to Zero**

An inline transformation that converts all the null values in a data field to '0'. Note, however, that this can only be applied to Numeric fields.

1. Click on a numeric field's menu icon to extend its menu.

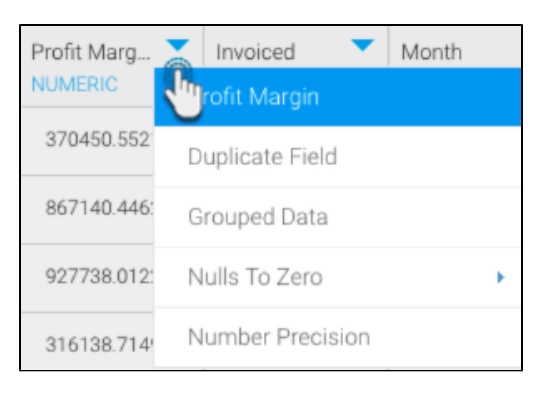

2. Alternatively, you can use the menu option next to field listed in the Configure panel, under the Fields tab.

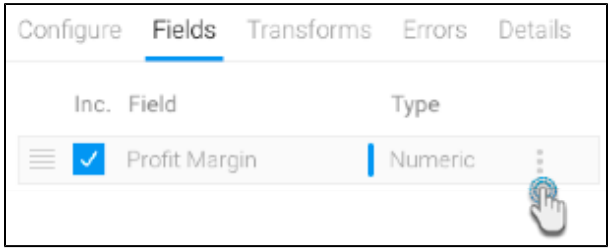

3. Select **Nulls to Zero**, and then choose **Yes** to convert null values to 0.

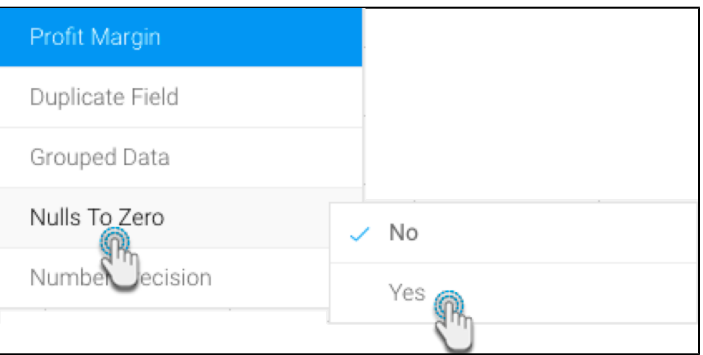

4. Every null value in the selected field, will now return '0'.